## ABOUT YEALINK T57W

The Yealink T57W IP phone is a smart media phone with a high-resolution colour touch screen, designed to provide all your business telephony features.

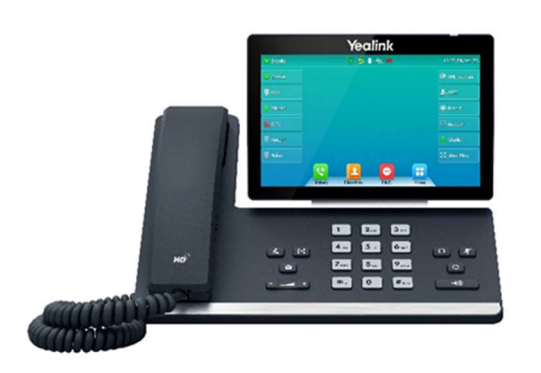

## When your phone is idle the following screen will display:

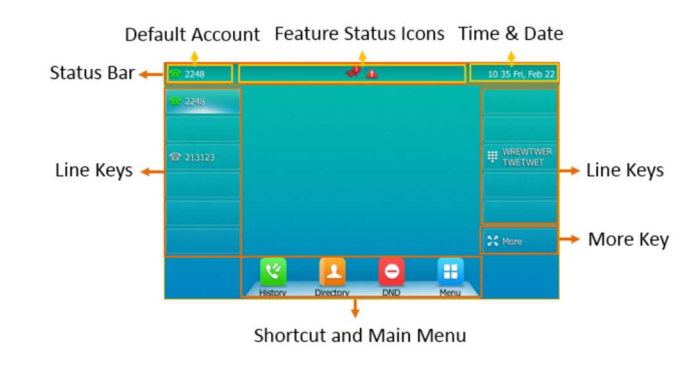

## PLACING AND RECEIVING CALLS

Place calls

Using the handset:

- Lift the handset
- Enter the number using the keypad
- Press the send  $\left[\begin{array}{c} H_{\text{SEND}} \end{array}\right]$  button or tap the **Send** soft key

# Using the handsfree (speakerphone) mode:

- $\bullet$  With the handset on the hook, press
- Enter the number
- Press the send  $\downarrow$   $\downarrow$  button or tap the **Send** soft key

### Using the headset:

- **Ensure the headset**  $\boxed{C}$  mode is activated
- Press the **Answer** soft key or
- Press the speaker  $\Box$  button

#### Receiving calls

Answer calls in any of the following ways:

- ((George  $\bullet$  Lift the handset
- If you are using the headset, ensure the headset

 $\overline{\Omega}$ mode is activated

- Press the Answer soft key or
- Press the speaker  $\mathbb{D}$  button

# Ending a call

End a call in any of the following ways:

• Hang up the handset

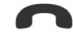

- Tap the **EndCall** soft key
- If you are using the speakerphone, press

喞  $\mathbb J$  or tap the <code>EndCall</code> soft key

## Placing a call on hold

To place an active call on hold:

Press  $\left[\begin{matrix} \mathbb{R}^n \\ \mathbb{R}^n \end{matrix}\right]$  on the phone or tap the **Hold** soft key

while on an active call

The touch screen indicates that the call is on hold

## To resume a held call:

Press  $\left[\begin{matrix} \mathbb{R}^n \\ \mathbb{R}^n \end{matrix}\right]$  on the phone or tap the **Resume** soft key

## CALL WAITING

It is possible to make multiple calls, however, only one active call can be in progress at any time, other calls are placed on hold.

To make a new call during an active call:

- Press  $\left[\begin{matrix} \mathbb{R}^n \\ 0 \end{matrix}\right]$  on the phone or tap the **Hold** soft key to place the original call on hold
- Tap the **New Call** soft key
- **Enter the number, press**  $\left[\frac{H_{\text{max}}}{H_{\text{max}}} \right]$ , or tap the **Send** soft key
- Tap OK or the Send soft key

Note: To switch between calls, tap the call that is on hold then tap Resume

To answer a new call during an active call:

- Tap the **Answer** soft key or
- Tap the incoming call avatar, then tap **Answer**

### Muting a Call

While on a call it is possible to place the call on mute, this prevents the caller from hearing you, but you can still hear the caller.

## To mute a call:

- Press  $\circled{F}$  during an active call
- Press  $\left(\bigstar\right)$  again to un-mute the call
- The mute key illuminates solid red when the call is on mute

### TRANSFERRING CALLS

There are two ways of transferring a call  $-$  Blind transfer and Consult transfer

Blind Transfer allows you to transfer a call directly to another without announcing the call first:

- During a call press the Transfer  $\left[\frac{[t\cdot t]}{b}\right]$  button on the phone or tap the Transfer soft key
- Enter the number you want to transfer the call to
- Press on the phone or tap the Transfer soft key to complete the transfer

Consult Transfer allows you to transfer a call to another party with announcing the call first:

- 
- During a call press the Transfer button  $\left[\begin{array}{c} \bullet \end{array}\right]$  on the phone or tap the Transfer soft key (this places the caller on hold)
- Dial the number you want to transfer the call to
- When the party answers, announce the call
- Press on the phone or tap the Transfer soft key to complete the transfer

### If the party refuses the call prior to completing the transfer:

• Tap the Cancel soft key then tap Resume to go back to the original caller

## CONFERENCE CALLS

You can create up to a three-way video conference call and a five-way audio-only conference:

- While on an active call, tap the **Conference** Soft Key (The active call is placed on hold)
- Enter the number of the second party, and then  $\mathsf{press}$   $\left[\mathbf{\#}_{\text{sem}}\right]$  or tap **Conference**
- When the second party answers the call, tap the Conference soft key on the second party call screen to join all parties in the conference
- Repeat steps 2 to 4 until you have added all intended parties

During the conference call you can:

- Press or tap the Hold soft key to place the conference call on hold
- Press **to mute the conference call, all other** participants can hear each other, but they cannot hear you
- Tap the **EndCall** soft key to drop the conference call.

## CALL FORWARD

You can configure your phone to forward your calls to another number.

There are three types of call forward:

Always Forward – Incoming calls are immediately forwarded to the configured number

No Answer Forward - Incoming calls are forwarded if not answered after a configured number of rings to the specified number

Busy Forward – Incoming calls are immediately forwarded to the specified number if the phone is busy

### To enable call forward:

- $\bullet$  Tap  $\Box$  when the phone is idle, and then select Features > Call Forward
- Choose from Always Forward, No Answer Forward, or Busy Forward
- Tap the **On** radio button
- Enter the forward destination number
- Tap the Save soft key

## Additionally, for No Answer Forward:

- Tap the After Ring Time field and select the wait time in seconds.
- Tap  $\checkmark$  to accept the change or  $\checkmark$  to cancel

The call forward  $\blacksquare$  icon is displayed on the LCD screen when call forward is active

# Disable call forward

- $\bullet$  Tap  $\Box$  when the phone is idle, and then select Features > Call Forward
- Choose from Always Forward, No Answer Forward, or Busy Forward
- Tap the Off radio button
- $\bullet$  Tap  $\bullet$  to accept the change

## DO NOT DISTURB (DND)

You can use DND to reject incoming calls automatically on your phone. Calls will go directly to your voicemail or receive a busy message.

## To activate:

 $\bullet$  Tap  $\Box$ 

- Select the On radio button
- $\bullet$  Tap  $\bullet$  to accept the change (the icon on the status bar indicates that DND is enabled)

To turn off, select the Off radio button

# CALL HISTORY

Your phone maintains a call history of Placed Calls, Received Calls, Missed Calls and Forwarded Calls. Each list can hold up to 100 entries. The following icons represent each of the categories:

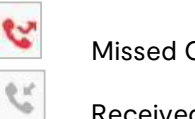

Missed Calls

Received Calls

Placed Calls

## To view History:

 $\mathcal{C}$ 

- $\bullet$  Tap  $\mathcal{C}$  (The touch screen displays all call records)
- $\bullet$  Tap  $\bullet$  after the desired entry and then you can:
	- Tap Send to place a call
	- Tap Add to add the entry to the local directory
	- $-$  Tap **Edit** to edit the phone number of the entry before placing a call
	- Tap Blacklist to add the entry to the blacklist
	- Tap Delete to delete the entry from the list

## **DIRECTORY**

To add a contact:

- Tap  $\blacksquare$ , and then select the desired group on the left
- Tap Add to add a contact
- Enter a unique contact name in the Name field and contact numbers in the corresponding fields
- $\bullet$  Tap  $\bullet$  to accept the change

### VOICEMAIL

### To set up voicemail:

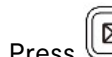

- $\bullet$  Press  $\boxed{\boxtimes}$  on your phone
- When prompted enter your default voicemail passcode provided to you by Vocus
- Follow the prompts to change your passcode, record your name, and set up your greeting

### Access voicemail messages:

- A message box will appear on your home screen indicating you have new messages
- $\bullet$  The  $\bullet$  icon will also appear on the status bar, indicating how many new messages you have
- Press the message button  $\circled{2}$
- Enter your voicemail passcode
- Follow the prompts to retrieve your messages
- Press # to save the message, 2 to repeat the message, or 7 to delete the message